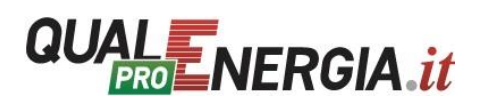

## **FUNZIONALITÀ AGGIUNTIVE DEL SITO PER GLI ABBONATI PRO**

Gli abbonati di QualEnergia.it PRO, una volta loggati con le proprie credenziali, hanno a disposizione alcune funzionalità aggiuntive:

- **ARTICOLO PDF** Versione dell'articolo in formato pdf (opzione in fondo l'articolo)
- **COMMENTI ALL'ARTICOLO** Commentare articolo/documento e vedere i commenti già pubblicati
- **BOOKMARK PERSONALE** Come salvare articolo/documento ne "*Il mio archivio*": 1) clicca su icona  $\overline{u}$ ; 2) crea categoria personale o utilizza quelle già create da te (ogni articolo salvato deve entrare in una categoria) e clicca su spunta blu; 3) consulta la lista degli articoli salvati all'interno del tuo profilo/cruscotto (in alto a destra).

Per chiarimenti scrivere a: [qualenergia-pro@qualenergia.it](mailto:qualenergia-pro@qualenergia.it)